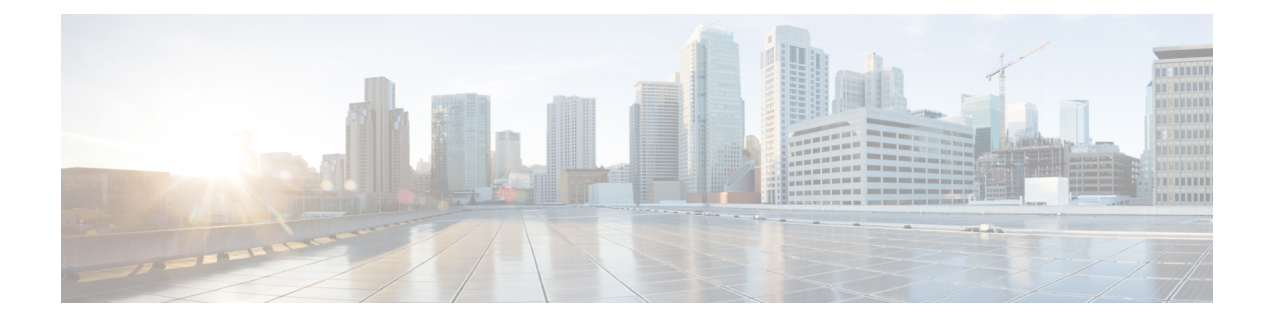

# **Cisco IP-Konferenztelefon – Anpassung**

- [Individuelle](#page-0-0) Ruftöne, auf Seite 1
- Den Wählton [anpassen,](#page-2-0) auf Seite 3

## <span id="page-0-0"></span>**Individuelle Ruftöne**

Cisco IP-Telefon wird mit zwei Standardruftontypen geliefert, die in der Hardware implementiert sind: Chirp1 und Chirp2. Cisco Unified Communications Manager stellt auch einen Standardsatz zusätzlicher Ruftöne, die in der Software implementiert sind, als PCM-Dateien (Pulse Code Modulation) bereit. Die PCM-Dateien und eine XML-Datei (Ringlist-wb.xml), welche die an Ihrem Standort verfügbaren Ruftonlistenoptionen beschreiben, befinden sich im TFTP-Verzeichnis auf den Cisco Unified Communications Manager-Servern.

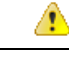

**Achtung**

Für alle Dateinamen muss die Groß-/Kleinschreibung beachtet werden. Wenn Sie den Dateinamen in einer anderen Groß-/Kleinschreibung angeben, übernimmt das Telefon Ihre Änderungen nicht.

Weitere Informationen finden Sie im Kapitel "Custom Phone Rings and Backgrounds" (Benutzerdefinierte Ruftöne und Hintergründe) im [Funktionskonfigurationshandbuch](https://www.cisco.com/c/en/us/support/unified-communications/unified-communications-manager-callmanager/products-installation-and-configuration-guides-list.html) für Cisco Unified Communications Manager.

#### **Verwandte Themen**

Dokumentation Cisco Unified [Communications](cs78_b_conference-7832-admin-guide-cucm_chapter2.pdf#nameddest=unique_35) Manager

### **Einen benutzerdefinierten Rufton konfigurieren**

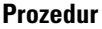

**Schritt 1** Erstellen Sie für jeden benutzerdefinierten Rufton eine PCM-Datei (ein Rufton pro Datei). Stellen Sie sicher, dass die PCM-Dateien die Formatrichtlinien einhalten, die im Abschnitt Formate benutzerdefinierter Ruftondateien aufgeführt sind. **Schritt 2** Laden Sie die neuen PCM-Dateien, die Sie erstellt haben, auf den Cisco TFTP-Server für jeden Cisco Unified Communications Manager im Cluster hoch. Weitere Informationen finden Sie in der Dokumentation für Ihre Version von Cisco Unified Communications Manager.

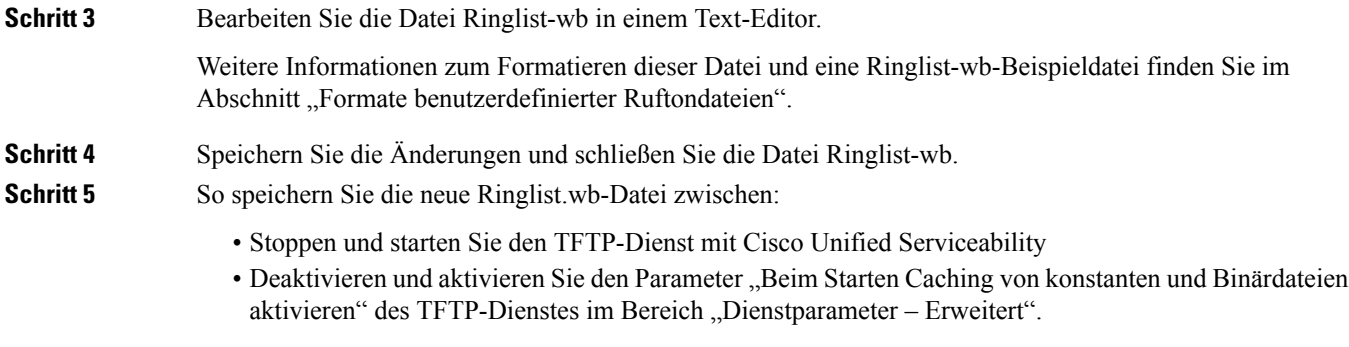

#### **Verwandte Themen**

Dokumentation Cisco Unified [Communications](cs78_b_conference-7832-admin-guide-cucm_chapter2.pdf#nameddest=unique_35) Manager

### **Dateiformate für benutzerdefinierte Ruftöne**

Die Datei Ringlist-wb.xml definiert ein XML-Objekt, das eine Liste der Ruftontypen enthält. Diese Datei enthält bis zu 50 Ruftontypen. Jeder Ruftontyp umfasst einen Verweis auf die PCM-Datei, die für diesen Ruftontyp und den Text verwendet wird, der im Menü Ruftontyp für diesen Rufton auf einem Cisco IP-Telefon angezeigt wird. Der Cisco TFTP-Server für Cisco Unified Communications Manager enthält diese Datei.

Das XML-Objekt CiscoIPPhoneRinglist XML verwendet die folgenden Tags, um die Informationen zu beschreiben:

```
<CiscoIPPhoneRingList>
   <Ring>
      <DisplayName/>
      <FileName/>
   </Ring>
</CiscoIPPhoneRingList>
```
Die folgenden Eigenschaften gelten für Definitionsnamen. Sie müssen für jeden Ruftontyp die erforderlichen Angaben zu "DisplayName" und "FileName" machen.

- Der Anzeigename gibt den Namen des benutzerdefinierten Ruftons in der zugehörigen PCM-Datei an, der im Menü Ruftontyp des Cisco IP-Telefon angezeigt wird.
- Der Dateiname gibt den Namen der PCM-Datei für den benutzerdefinierten Rufton an, der mit dem Anzeigenamen verknüpft wird.

**Hinweis** Die Felder Anzeigename und Dateiname dürfen maximal 25 Zeichen enthalten.

Dieses Beispiel zeigt die Datei Ringlist-wb.xml, die zwei Ruftontypen definiert:

```
<CiscoIPPhoneRingList>
<Ring>
      <DisplayName>Analog Synth 1</DisplayName>
      <FileName>Analog1.rwb</FileName>
  </Ring>
   <Ring>
      <DisplayName>Analog Synth 2</DisplayName>
      <FileName>Analog2.rwb</FileName>
```
</Ring> </CiscoIPPhoneRingList>

Die PCM-Dateien für die Ruftöne müssen für die richtige Wiedergabe auf Cisco IP-Telefonen die folgenden Anforderungen erfüllen:

- Raw PCM (kein Header)
- 8000 Samples pro Sekunde
- 8 Bits pro Sample
- Mu-law-Komprimierung
- Maximale Ruftongröße = 16080 Samples
- Minimale Ruftongröße = 240 Samples
- Anzahl der Samples im Rufton = Das Mehrfache von 240.
- Der Rufton startet und endet bei einem Crossing von Null.

Um PCM-Dateien für benutzerdefinierte Ruftöne zu erstellen, verwenden Sie ein Standardpaket für die Audiobearbeitung, das diese Dateiformate unterstützt.

## <span id="page-2-0"></span>**Den Wählton anpassen**

Sie können die Telefone so konfigurieren, das die Benutzer für interne und externe Anrufe verschiedene Wähltöne hören. Je nach Ihren Anforderungen können Sie aus drei verschiedenen Wählton-Optionen wählen:

- Standard: Unterschiedliche Wähltöne für interne und externe Anrufe.
- Intern: Der Wählton für interne Anrufe wird für alle Anrufe verwendet.
- Extern: Der Wählton für externe Anrufe wird für alle Anrufe verwendet.

"Immer Wählton verwenden" ist ein Pflichtfeld im Cisco Unified Communications Manager.

#### **Prozedur**

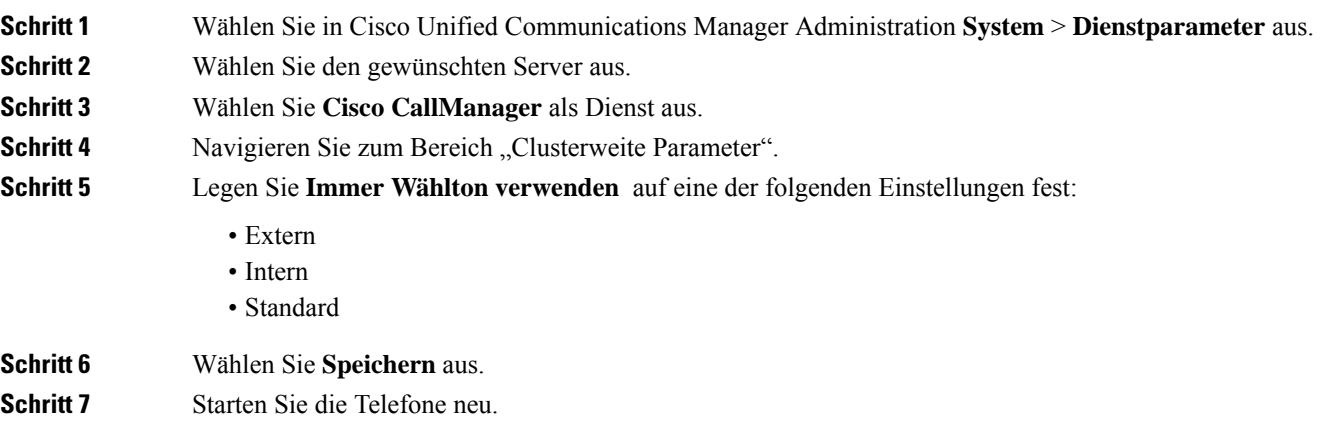

 $\mathbf I$ 

٦